### **Средняя общеобразовательная школа с углублѐнным изучением иностранного языка при ПП РФ при ООН в Нью-Йорке 2011-2012 учебный год, 5 класс, Учитель: Бреев Н. А.**

### **Пояснительная записка**

Изучение предмета «Информатика и ИКТ» введено в образовательном учреждении в 5-7 классах с целью реализации непрерывного изучения курса «Информатика и ИКТ» за счет часов школьного компонента.

Рабочая программа по информатике и ИКТ составлена на основе *авторской программы* Босовой Л.Л. «Программа курса информатики и ИКТ для 5-7 классов средней общеобразовательной школы» изданной в сборнике «Программы для общеобразовательных учреждений: Информатика. 2- 11 классы / Составитель М.Н. Бородин. – 6-е изд. – М.: БИНОМ. Лаборатория знаний, 2009». При реализации рабочей программы используется УМК «Информатика для 5-7 классов общеобразовательной средней школы» (автор Л. Л. Босова).

#### **Программное и учебно-методическое оснащение учебного плана:**

- 1. Босова Л.Л. Информатика: Учебник для 5 класса. М.: БИНОМ. Лаборатория знаний, 2008- 2011.
- 2. Босова Л.Л. Информатика: рабочая тетрадь для 5 класса. М.: БИНОМ. Лаборатория знаний, 2008-2011.
- 3. Босова Л.Л. Набор цифровых образовательных ресурсов «Информатика 5-7». М.: БИНОМ. Лаборатория знаний, 2008-2011.

### **Электронные образовательные ресурсы, используемые в учебном процессе**

Материалы авторской мастерской Босовой Л.Л.<http://metodist.lbz.ru/authors/informatika/3/>

### **Содержание курса**

### **I полугодие**

### **1. Компьютер для начинающих**

Информация и информатика.

Как устроен компьютер. Техника безопасности и организация рабочего места.

Ввод информации в память компьютера. Клавиатура. Группы клавиш. Основная позиция пальцев на клавиатуре.

Программы и файлы. Рабочий стол. Управление компьютером с помощью мыши. Главное меню. Запуск программ. Управление компьютером с помощью меню.

#### *Компьютерный практикум.*

Практическая работа №1 «Знакомимся с клавиатурой».

Практическая работа №2 «Осваиваем мышь».

Практическая работа №3 «Запускаем программы. Основные элементы окна программы». Практическая работа №4 «Знакомимся с компьютерным меню».

### **2. Информация вокруг нас**

Действия с информацией.

Хранение информации. Носители информации. Передача информации. Кодирование информации. Язык жестов. Формы представления информации. Метод координат. Текст как форма представления информации. Табличная форма представления информации. Наглядные формы представления информации.

Обработка информации. Изменение формы представления информации. Систематизация информации. Поиск информации. Кодирование как изменение формы представления информации.

Получение новой информации. Преобразование информации по заданным правилам. Преобразование информации путем рассуждений. Разработка плана действий и его запись. Запись плана действий в табличной форме.

### *Компьютерный практикум.*

Клавиатурный тренажер.

Координатный тренажер.

Логические компьютерные игры, поддерживающие изучаемый материал.

# **I I полугодие**

### **3. Информационные технологии**

Подготовка текстовых документов. Текстовый редактор и текстовый процессор. Этапы подготовки документа на компьютере. Компьютерная графика. Графические редакторы. Устройства ввода графической информации. Создание движущихся изображений.

### *Компьютерный практикум.*

Практическая работа №5 «Выполняем вычисления с помощью приложения Калькулятор».

Практическая работа №6 «Вводим текст».

Практическая работа №7 «Редактируем текст».

Практическая работа №8 «Работаем с фрагментами текста».

Практическая работа №9 «Форматируем текст».

Практическая работа №10 «Знакомимся с инструментами рисования графического редакто-

ра».

Практическая работа №11 «Начинаем рисовать».

Практическая работа №12 «Создаем комбинированные документы».

Практическая работа №13 «Работаем с графическими фрагментами».

Практическая работа №14 «Создаем анимацию на заданную тему».

Практическая работа №15 «Создаем анимацию на свободную тему».

### **Требования к подготовке в области информатики и ИКТ**

*Учащиеся должны:*

- понимать и правильно применять на бытовом уровне понятия «информация», «информационный объект»;
- различать виды информации по способам еѐ восприятия человеком, по формам представле- $\bullet$ ния на материальных носителях;
- приводить простые жизненные примеры передачи, хранения и обработки информации в  $\bullet$ деятельности человека, в живой природе, обществе, технике;
- приводить примеры информационных носителей;  $\bullet$
- иметь представление о способах кодирования информации;
- $\bullet$ уметь кодировать и декодировать простейшее сообщение;
- определять устройства компьютера, моделирующие основные компоненты информацион- $\bullet$ ных функций человека;
- различать программное и аппаратное обеспечение компьютера;
- запускать программы из меню Пуск;
- уметь изменять размеры и перемещать окна, реагировать на диалоговые окна;  $\bullet$
- вводить информацию в компьютер с помощью клавиатуры и мыши;
- уметь применять текстовый редактор для набора, редактирования и форматирования простейших текстов;
- уметь применять простейший графический редактор для создания и редактирования рисун- $\bullet$ ков;
- уметь выполнять вычисления с помощью приложения Калькулятор;
- знать о требованиях к организации компьютерного рабочего места, соблюдать требования безопасности и гигиены в работе со средствами ИКТ.

### **Итоговый контроль за I полугодие (образец)**

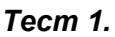

Каждый правильный ответ оценивается в 1 балл. Критерии оценки:

- 7 9 баллов удовлетворительно;
- 10 11 баллов хорошо;
- 12 13 баллов отлично.

*Вариант 1.*

1. Отметьте устройство компьютера, предназначенное для обработки информации.

Внешняя память;

- Оперативная память;
- Процессор;
- Монитор;

Клавиатура.

2.Отметьте устройства, предназначены для ввода информации в компьютер.

- Принтер;
- Процессор;
- Монитор;
- Сканер;
- Графопостроитель;
- Джойстик;
- Клавиатура;
- Мышь;
- Микрофон;
- Акустические колонки;
- Дискета.
- 3. Отметьте специальные клавиши.
	- $\exists$  {End}:
		- {Пробел};
		- $\exists$  {Shift};
		- {Home};
		- $\left[ \right]$  {Esc};
		- $\lceil$  {PageUp};
		- $\uparrow$  { $\uparrow$ };
		- $\Box$  {Enter};
		- $\exists \leftrightarrow$ .
- 4. Отметьте элементы рабочего стола.
	- Кнопка Пуск;
	- Кнопка Закрыть;
	- Кнопка Свернуть;
	- Панель задач;
	- Корзина;
	- Строка заголовка;
	- Строка меню;
	- Значок Мой компьютер.

# *Тест 2.*

*Вариант 1.*

1. Отметьте информационные процессы (действия с информацией).

Разговор по телефону;

Посадка дерева;

Кассета любимой музыкальной группы;

Письмо приятелю;

Выполнение контрольной работы;

Разгадывание кроссворда;

Просмотр телепередачи;

Учебник математики.

2. Отметьте современные информационные носители.

Телевидение;

Бумага;

Интернет;

Телефон;

Дискета;

Лазерный диск;

 Телеграф; Видеокассета

3. Отметьте, информация какого вида может быть использована в музыкальной поздравительной открытке.

Текстовая;

Графическая;

Числовая;

Звуковая.

4. Наиболее удобной формой для представления большого количества однотипной информации является

Текст;

Таблица;

Схема;

Рисунок.

# **Итоговый контроль за I I полугодие (образец)**

### *Тест 3.*

Каждый правильный ответ оценивается в 1 балл.

Критерии оценки:

- 8 11 баллов удовлетворительно;
- 12 14 баллов хорошо;
- 15 16 баллов отлично.

#### *Вариант 1.*

1. Отметьте элементы окна приложения WordPad.

- Название приложения;
- Строка меню;
- Кнопка закрыть;
- Кнопка свернуть;
- Панель инструментов;
- Палитра;
- Панель Стандартная;
- Панель Форматирование;
- Рабочая область;
- Полосы прокрутки.
- 2. Отметьте операции при редактировании документов.
	- Вставка;
		- Удаление;
	- Замена;
	- Изменение шрифта;
	- Изменение начертания;
	- Изменение цвета;
	- Поиск и замена;
	- Выравнивание.

### 3. Отметьте инструменты графического редактора.

- Распылитель;
- Прямоугольник;
- Ножницы;
- Карандаш.

4. Отметьте верное.

При упорядочивании информации в хронологической последовательности происходит …

- обработка, связанная с получением нового содержания, новой информации;
- обработка, связанная с изменением формы информации, но не изменяющая её содержания.

#### Tecm 4

- Каждый правильный ответ оценивается в 1 балл. Критерии оценки:
- 12-18 баллов удовлетворительно;
- 19 20 баллов хорошо;
- 23 и более баллов отлично.

#### Вариант 1.

1. Отметьте информационные процессы (действия с информацией).

- Работа на компьютере с клавиатурным тренажером;
	- Установка телефона;
	- Прослушивание музыкальной кассеты;
	- 1 Чтение книги;
	- Видеокассета;
	- Заучивание правила:
	- П Толковый словарь;
- П Выполнение домашнего задания по истории.

### 2. Отметьте устройства, предназначенные для вывода информации.

- $\Box$  Принтер; Процессор; Монитор; Сканер; Графопостроитель; Джойстик; ∃ Клавиатура; 7 Мышь; Микрофон: Акустические колонки:
- П Лискета.

3. Запишите несколько современных носителей информации:

#### 4. Отметьте элементы окна приложения Paint.

- Название приложения:
- Строка меню:
- ⊿ Кнопка закрыть:
- Кнопка свернуть;
- Панель инструментов;
- Палитра;
- П Панель Станлартная:
- П Панель Форматирование:
- $\equiv$  Рабочая область:
- Полосы прокрутки.

#### 5. Отметьте операции при форматировании документов.

- П Вставка:
	- 7 Удаление:
	- Замена:
- Изменение шрифта:
- Изменение начертания:
- ٦ Изменение пвета:
- Поиск и замена;
- Выравнивание.

#### 6. Отметьте верное.

- 1) При форматировании текстового документа происходит ...
	- обработка, связанная с изменением формы информации, но не изменяющая её содержания;
	- обработка, связанная с получением нового содержания, новой информации;
	- обработка информации не происходит.

2) При разработке плана действий происходит ...

- обработка, связанная с изменением формы информации, но не изменяющая её содержания;  $\Box$
- обработка, связанная с получением нового содержания, новой информации;
- обработка информации не происходит.